## モバイル回数券の利用方法について

①QUICK RIDE をインストール インタン インタン の新規登録 以下の QR コードから QUICK RIDE アプリを アプリ起動後、下部のメニュー欄の「マイペー ダウンロード・インストールを行ってください。 ジ」より新規登録を行ってください。

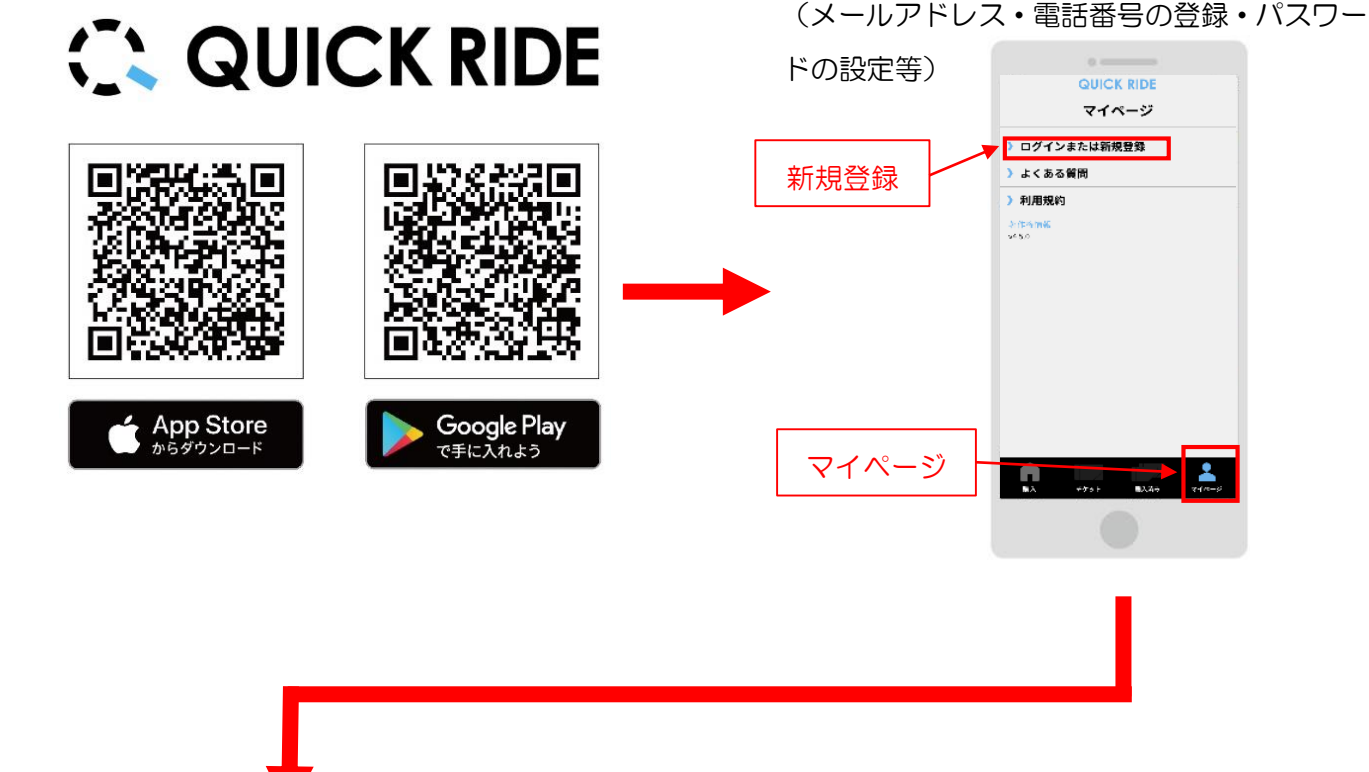

③回数券の購入

- (1)下部メニュー欄「購入」から、交通事業者を選択し (2)購入可能チケット一覧に「京阪中書島 「京阪京都交通」と下の回数券を選択してください。 ―――――駅〜龍谷大学」が表示されるため、内容
- 確認後クレジットカードまたは PayPay にてご購入お願いいたします。

回数券

定期券

 $\Delta$ 

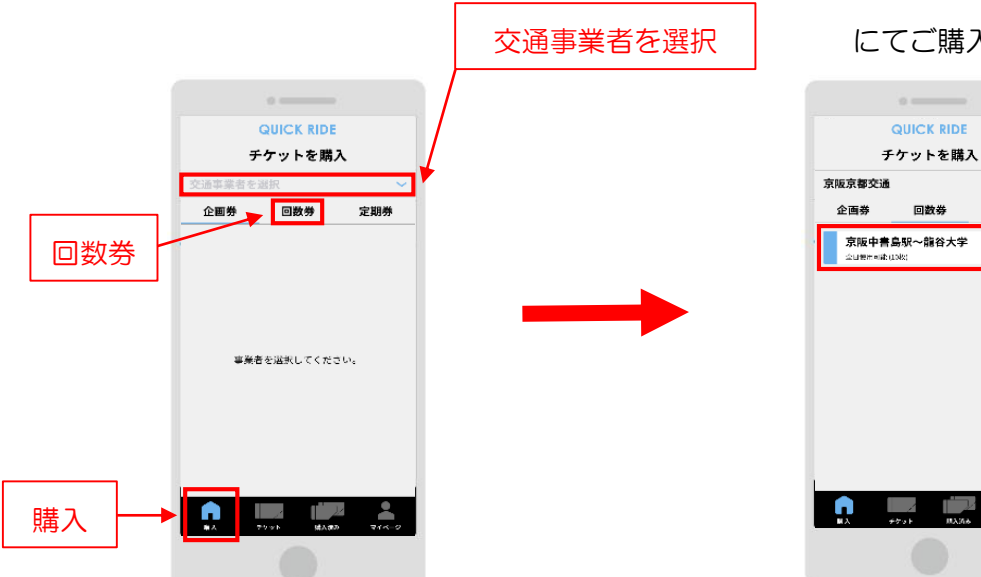

QUICK RIDE  $\Rightarrow$ チケットを購入 校数 : 10枚<br>使用期限: 2024年03月27日まで 運賃 520円 合計金額 4,160円(第2次) **チケットの特徴** - この同称群はの前に中宮県駅〜船台大学河田キャンパス開す<br>1代まち年<del>期ご行用を入ります。</del><br>- 作業以上テケットを取締してください。<br>- 体験式にある15分間当するとチケットは表示できなくなり<br>まず少でも事業をださい。<br>- まず少年に事業を出るとことはまち点が高にありまください。 クレジットカード) PayPay >

④回数券の利用

(3)下部メニュー欄「購入済み」の使用前の回数券に購入済の回数券が表示されます。 使用する回数券を選択、内容を確認後、「チケットを使う」でチケットを使用してください。 ※使用開始後15分間が有効時間です。15分経過後は回数券が無効となりますのでご注意ください。

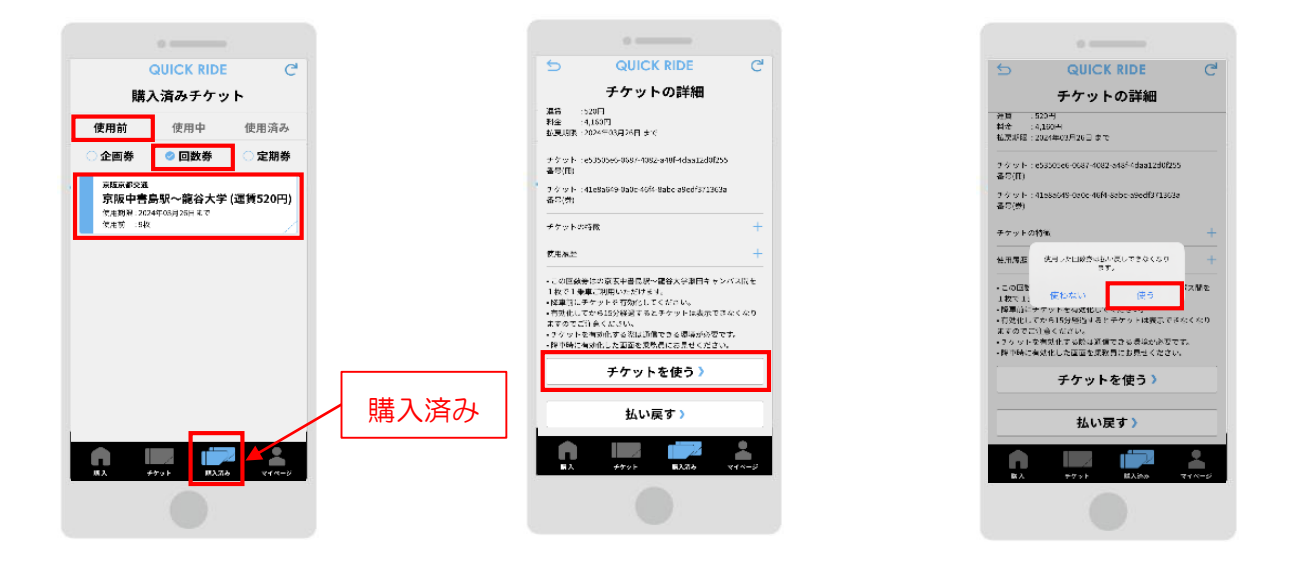

(4)使用開始後は下記のような画面が表示されるため降車時に乗務員に提示してください。

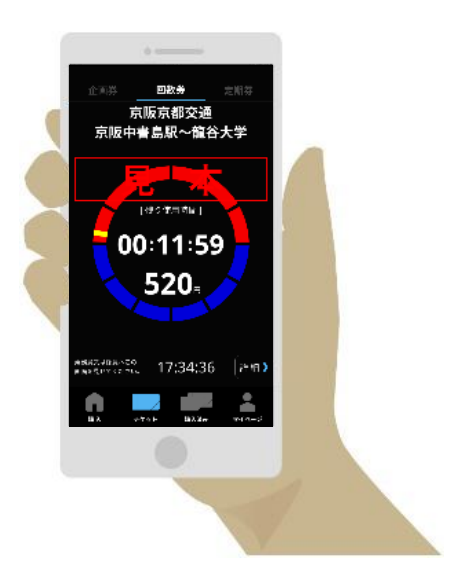